# Curio

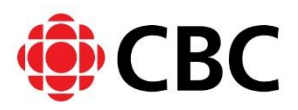

# What is Curio?

Curio.ca provides access to content from CBC and Radio-Canada, including documentaries from television and radio, news reports, archival material and more.

### How to Get Started with Curio

To access Curio.ca outside a library location or to use personalized features of Curio, you will need to create an account:

- In an Internet browser, go to [www.curio.ca.](http://www.curio.ca/)
- Click the "Login" button located at the top right of the screen.
- Click on "Click here to register with an access code" under the "Got an access code?" heading.
- Fill in the access code: 298N-ALFJ
- Fill out the rest of the form and click "Register."
- An activation link will be sent to your email. Click the link in the email and login with your email and password.

# Searching or Browsing in Curio.ca

- You can search for videos by:
	- $\circ$  Search Bar Enter title, topic, or keywords and click the magnifying glass.
	- o Main menu on the top of the page, allows you to browse by Categories, Shows, Collections, and Channels.
		- Categories View a list of topics, including Arts, Business, Health and more.
		- **Shows Offers a list of the most popular CBC television** programs. Click "All Shows" to see the full list of programs available.
		- Collections Offers CBC mini-series, thematic bundles and individual seasons of certain programs.
		- Channels *-* Offers "News in Review" for the current year, as well as the past 25 years.
- Videos can be sorted alphabetically and by the date added to the collection.
- To watch a video, click on the red "Watch" button.
- Videos can be paused by clicking on the parallel lines in the bottom left of the video window, and you can adjust the volume with the speaker icon.

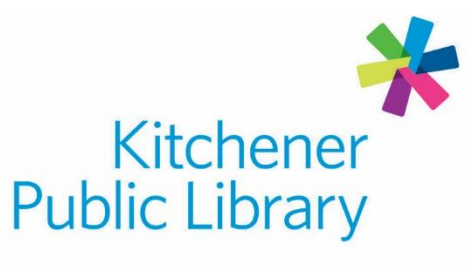

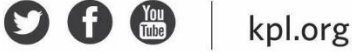

#### Important to Know

Once you are logged in, and have selected a program to watch, you can:

- Share
	- $\circ$  Click the "Share" link below the video player to see the video URL and embed code.
- Create Playlists
	- $\circ$  Click the "Add to Playlist" link below the video player. To view or manage your playlists, click the "Account" link at the top of the page.
- Add Annotations
	- o Click the "Annotate" link below the video player. This will allow you to click anywhere in the selected program's timeline to add chapter titles and descriptions. The next time you watch the video, you will see and be able to click on your annotations.
- Newsletters
	- o Stay on top of the latest videos, promotions and news from Curio. Sign up for this email newsletter at the bottom of any page.

#### Need Help?

• Call Infolink at 519.743.7502 or email AskUs@kpl.org.

# **Central Library**

85 Queen Street North 519.743.0271

**Country Hills Library** 1500 Block Line Road 519.743.3558

#### **Pioneer Park Library**

**150 Pioneer Drive** 519.748.2740

**Grand River Stanley Park Library** 175 Indian Road 519.896.1736

**Forest Heights Library** 251 Fischer-Hallman Road 519.743.0644